## **ANSYS - Force Reaction Probe (Contact)**

When selecting Force Reaction Probe, there are several options for location, as shown below;

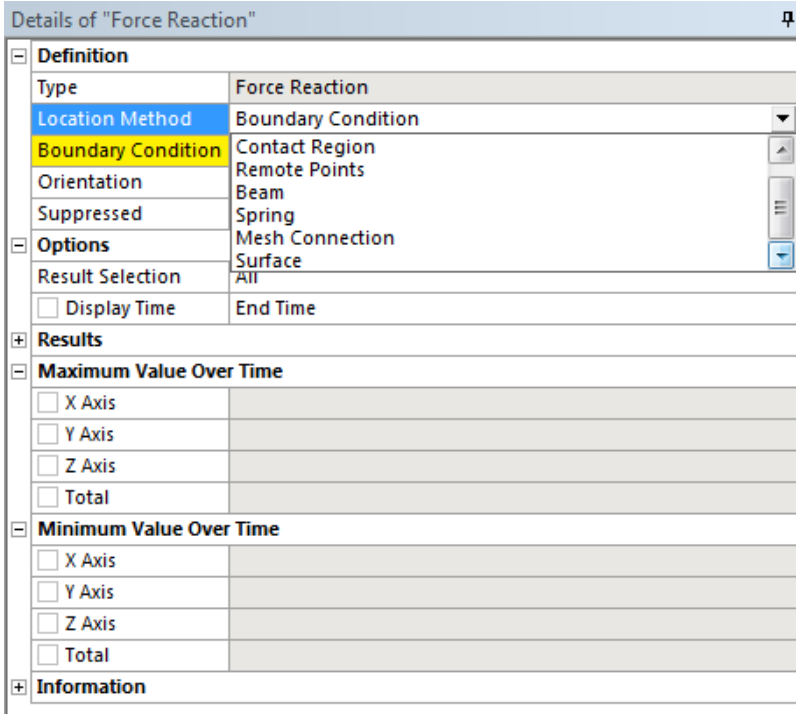

The options, in order, are

- Boundary Condition
- Contact Region
- Remote Points
- Beam
- **Spring**
- Mesh Connection
- Surface

In order to include a reaction probe for a Contact region, you must first add an Output Control, under Analysis Settings back up under Static Structural. Set 'Nodal Forces' to 'Yes' as shown below;

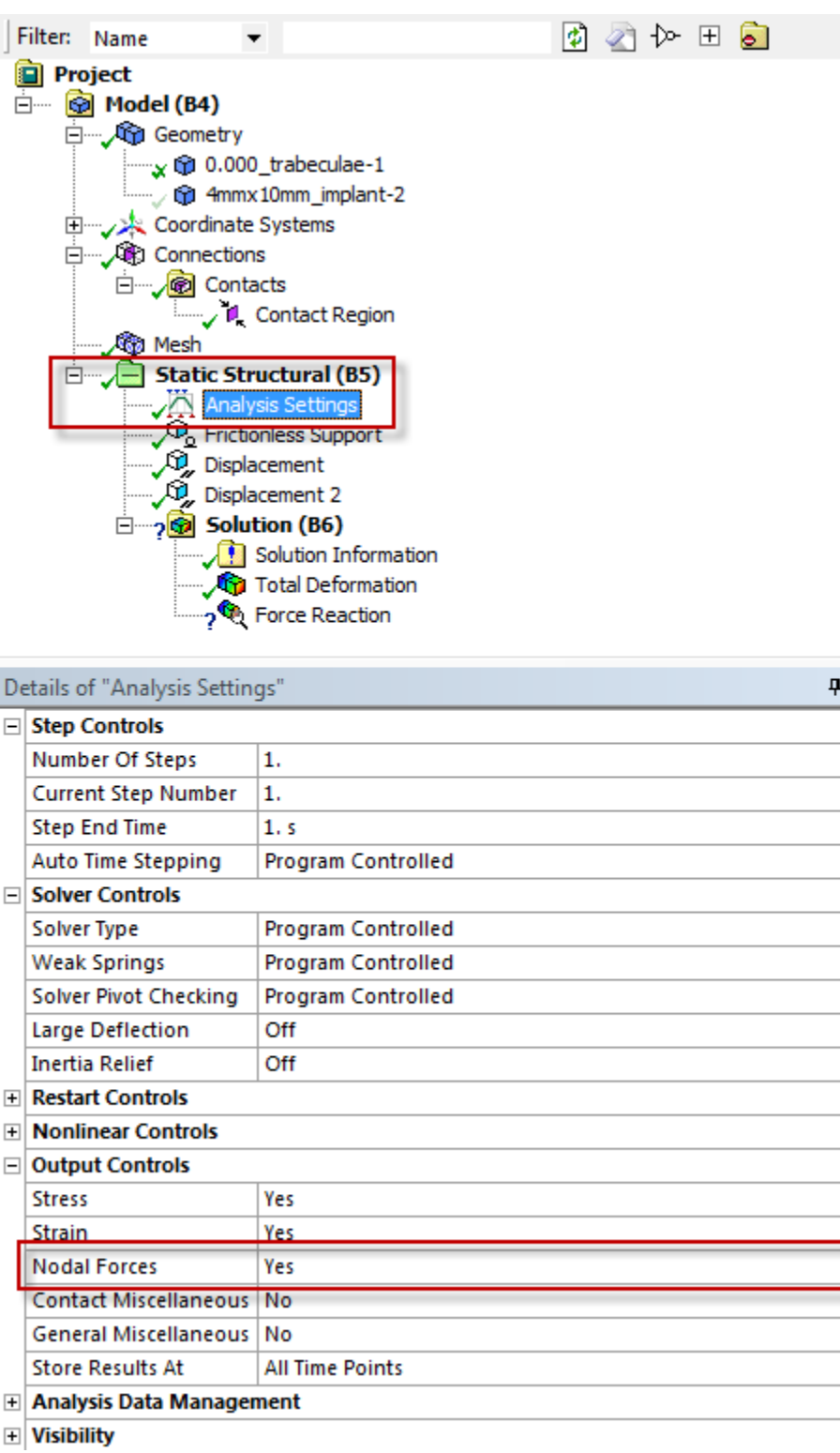

**Also, set 'Contact Miscellaneous' to 'Yes' as well**

Then you must RE-SOLVE THE SOLUTION, or the new output control that you included will not be taken into effect. To do this, delete the probe and then rerun. Once complete, you may re-insert the reaction probe and select Contact, and you will no longer get an error from Output Controls.